# パーソナルコンピュータによる 心理学実験の制御再考

# 坂 根 昭 文

 8ビットマイクロプロセッサZ-80をCPUに使用したシャープ社製パーソナ ルコンピュータ MZ-80 B を心理学実験の制御, および実験データの記録に用 いる時に必要な、実験装置とパーソナルコンピュータとのI/Oインターフェ ース回路,および1ミリ秒単位で時間計測が可能なタイマー・カウンター回路 とともに,それらを制御する為のプログラム例を,筆者は先に紹介した(坂 根, 1984)。それを用いての研究成果は, 例えば坂根 (1993) がある。

 パーソナルコンピュータのハードウェアの進歩は著しい。それに伴いオペレ ーティング・システム OSも, MZ-80 Bの Floppy DOS から, MS-DOS を経て Windowsに進展し, Windows 95, 98, Me を経て Windows Xp が最新の OS で ある。ワードプロセッサ,表計算等の応用ソフトウェアを利用する時やファイ ル管理を行う時,あるいはプログラムファイルやデータファイルを記録したフ ロッピーディスク等の記録媒体を操作する時, MS-DOS ではバッチファイルを 作成したり, MS-DOS のコマンドを習得しなければならなかった。Windows ではCRT画面上のアイコンを操作することにより,上記の作業を容易に行え るようになった。

 コンピュータと外部周辺装置とのデータの遣り取りはI/Oポートを経由し て行われる。MS-DOS上のプログラミング言語では,I/Oポートを経由する データの遣り取りの為に,BASICにはINP関数,0UTステートメントが用意 されており,Cにはinp関数,outp関数が用意されている。Windowsでは,I/ ○ポートを直接に制御することは通常は想定されておらず,Windows上のプ ログラミング言語であるVisual Basic には上記の関数やステートメントは用意 されていない。また,Visual Basicには一定時間ごとにイベントを発生させる タイマーコントロールがあるが,その精度が悪く(佐伯ら,1998),そのまま では正確な時間計測には適さない。MS-DOS操作の煩雑さがあるにしても,心 理学実験制御ではMS-DOSが作動するコンビ斗一夕を使用する方が利点が多 い。

ここでは. MS-DOS が作動するパーソナルコンピュータ PC-9800 シリーズ の拡張スロットにコンテック社製の入力モジュール,出力モジュール,および タイマカウンタモジュールを装着し,それらを経由してSkimef箱でのハトの キーつつき反応をPC-9801シリーズを用いて制御する為の方法と注意点を述 べよう。

 PC-9800シリーズに搭載されている8086系CPUと外部入出力装置間とのデ ータ交信には,I/Oマツブド方式がとられている。このため,16ビットのI/O ポート・アドレスが設けられており,CPUと周辺装置とのデータ交信は,I/o ポート・アドレスにより指定された8ビットのI/0ポ」トを介して行われ る。PC-9800シリーズのユつであるFC-9801Uでは,ユ6ビットのI/oボート・ アドレスのうち,下位8ビットのD0~DF16,および上位8ビット は, 3F16, 7F16, BF16を除いて解放されている。したがって, 3FD016~  $3$  FDF<sub>16</sub>,  $7$  FD  $0$  16  $\sim$   $7$  FDF<sub>16</sub>, および BFD  $0$  16  $\sim$  BFDF16 を除く

00 D 0 16 ~ 00 DF16  $01D0_{16}$ ~01DF<sub>16</sub>

 $FFD 0$  16 ~ $FFDF$ 16

が利用者が自由に使用できる I/Oポートである (FC-9801 U ユーザーズマニュ アル,199ユ)。

## I/0インターフェイス

 Skimer箱でのハトのキーつつき反応をパーソナルコンピュータPC-9801シ リーズを用いて制御する為に,CONTEC社製絶縁型パラレル入力モジュール PI-32(98)E,および絶縁型パラレル出力モジュールPO-64(98)Eをコンピュー タの拡張スロットに装着し,先に述べた解放されているI/Oポートのうち で,入力モジュールのI/Oポート・アドレスを02D216に,出力モジュール のI/Oポート・アドレスを03D016に設定した。

## 入力モジュールー人カインターフェース

 Gerbrand社製Skimer箱を作動させるには直流電流28Vを供給しなければな らない。入力モジュールPI-32(98)Eを作動させる為に必要な外部電源電圧は 12~24 Vであり、Skinner 箱からの入力信号を入力モジュールに直接に接続す ると,供給電圧の違いにより,モジュール入力段のフォトカプラーの発光ダイ オードを破壊する恐れがある。また、入力モジュールには入力信号の ON, OFF を表示する発光ダイオードが装備されているが,モジュールをコンピュータの 拡張スロットに装着すると、それを容易に見ることができない。そこで、図1 に示した入力インターフェースを Skinner 箱からの入力信号と入力モジュール との間に組み入れた。図1に示したとおり,人カインターフェースのフォトカ プラーTLP504によりSkimer箱と入力モジュールとが絶縁されるだけでな く,発光ダイオードのON/OFPでハトが反応キーをつついて反応したかの確 認が容易にできるようにした。Skinner 箱には左、中央, および右の3つの反 応キーがあり、各々に先に述べた入力インタフェースを組み入れ、入力ポート 02D216のD7からD0の8ビットのうち、左キーからの入力をD6に、中央 キーはD4に,右キーはD2に接続した。入力ポート02D216の内容は、キー が押されていない状態では01010!002,つまり5416であり,左のキーが押された 状態では000101002, 1416, 中央のキーが押された状態では010001002, 4416, 右のキーが押された状態では010100002.5016である。BASICのINP 関数でこ

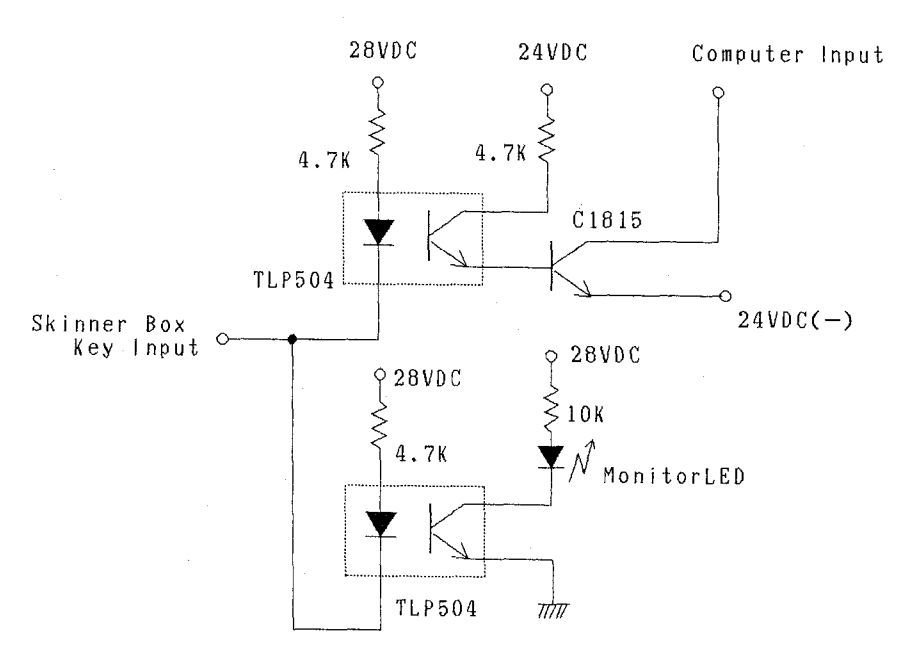

図1 Key 入力インターフェース

れを表現すれば、すべてのキーが押されていない状態、左のキーが押された状 熊、中央のキーが押された状態、右のキーが押された状態はそれぞれ次のとお りである。

- INP  $(& H2D2) = & H54$
- INP  $(& H2D2) = & H14$
- INP  $(& H2D2) = & H44$
- INP  $($ & H 2 D 2 $)$  = & H 50

## チャタリング対策

機械的な接点では、接点が ON から OFF、あるいは OFF から ON 移行時に. 数100  $\mu$  秒から数ミリ秒にわたり接点が連続的にON / OFF を繰り返した後. 接点がON、あるいはOFFに安定する。この現象をチャタリングという。 Skimer箱でのハトのキーつつき反応やネズミのレバー押し反応は機械的な電 気接点により,反応の有無が検出される。被験体がユ回キーをつついてもチャ タリング現象により,コンピュータは複数回の反応とみなす。そこで,対策が 不可欠であり,それにはいくつかの方法がある。

 チャタリング対策の1つは,論理ICの2入力NANDゲートを2つ使用して セット・リセット・フリップフロップを構成する方法である。2番目は,抵抗 とコンデンサによる積分回路によって入力波形を平滑にし,チャタリングによ る高速の接点の断続を除去する方法である。この方法では波形が鈍るのでシュ ミット・トリガ回路により波形を整形する必要が生じ名。この2つの方法は, 先に述べた人カインタフェースに加えて,」フリップフロップ回路,あるいは積 分回路とシュミットトリガ回路が必要であり,それを作動させるための直流 5V安定化電源を用意しなければならない。

 この煩雑さを避ける為に,入力モジュールPI-32(98)Eにはデジタルフィル ターが用意されている。デジタルフィルターとは,コンピュータ・クロックの サンプリング時間毎に入力信号を調べ,あらかじめ設定した時間以上同じ信号 レベルが続いた時、つまり設定時間以上に入力信号の ON, あるいは OFF が続 いた時にそれを入力信号とみなし,設定時間より短い時間で信号レベルの変化 があった時は,それを信号入力とみなさないようにハードウェア,ソフトウェ アで実現したものをいう。

入力モジュールのデジタルフィルターの設定時間は次の式で与えられる。

デジタルフィルターの設定時間(秒)=  $\frac{2}{1/\sqrt{0.0} + \sqrt{0.0} + \$ PC-9801UのI/0拡張バスのシステムクロックは7.9872MHzであり,

 $n = 16<sub>10</sub>$ 

に設定すれば,デジタルフィルターの設定時間は

$$
\frac{2^{16}}{7.9872 \times 10^{16}} = 8.2 \ge 0
$$

であり,ハトのキーつつき反応の検出に充分長い時間である。

 $-19-$ 

出力モジュール

 絶縁型パラレル出力モジュールP0-64(98)Eは出力信号64点で,8点ずつ8 グループで構成されている。各点はオープンコレクタ出力で,その最大定格出 力電圧は直流 35 V,最大定格出力電流は 200 mA である。Skinner 箱の照明用 電球や反応キーに視覚刺激を提示する投影形表示器In-Line Projectorの使用電球 は,その定格が直流24V,90mAであり,出力モジュールのみで,それを充 分駆動できる。突入電流防止用の予熱用抵抗を入れなければならないのは言う までもない。また,リレーのコイルなど誘導負荷を駆動する場合は,負荷の定 格が最大定格内であっても,逆起電圧吸収用のダイオードを入れねばならない。

 投影形表示器には12個の電球が3列4行に配置され,任意の電球を1つ, あるいは2つ以上同時に点灯することによって,電球の前面のフィルムに描か れた図形をキーに投影できる。左、中央、右の反応キーに着装されている投影 形表示器,Skimer箱照明用電球,及び次に述べる出カインターフェイスを介 して駆動される強化子提示用マガジンを6つの出カボートのどのビットに割り 付けたかを図2に示した。

#### 出カインターフェイス

 最大定格出力電圧,あるいは出力電流以上の負荷を駆動する場合は,それの 駆動部が必要である。Ski㎜er箱の強化子提示用マガジンは,その定格が直流 28V,500mAであり,出力モジュールによって直接駆動することはできない。 駆動部として図3に示した回路を出力モジュールと強化子提示用マガジンとの 間に組み入れた。最終段のトランジスタ2SC495の最大定格は直流70V,ユA であり、強化子用マガジンだけでなく心理学実験での使用で駆動するには充分 である。

 出力モジュールには出力信号のON,OPFを表示する発光ダイオードが装備 されていない。そこで図2に示したとおり,出力信号確認用の発光ダイオード を着装し,強化子提示の確認を容易に行えるようにした。

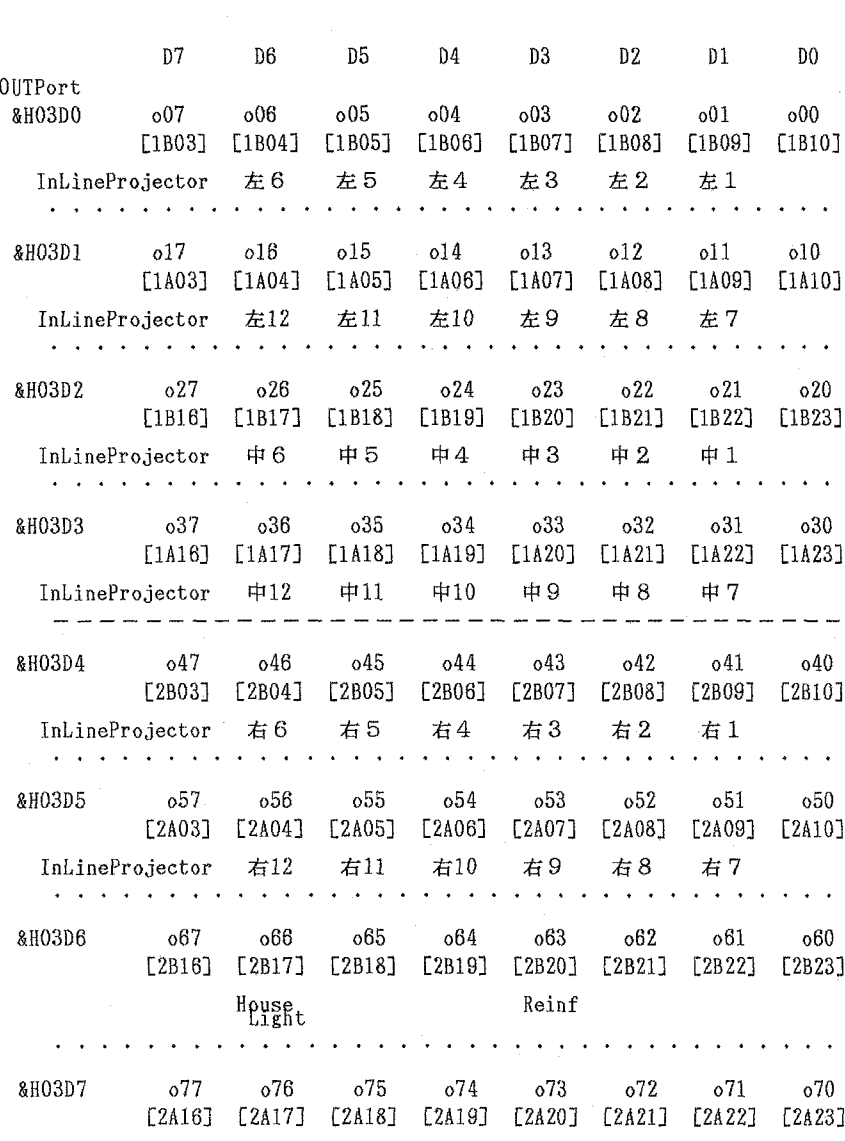

## 図2 OUTPUT Port ビット割付

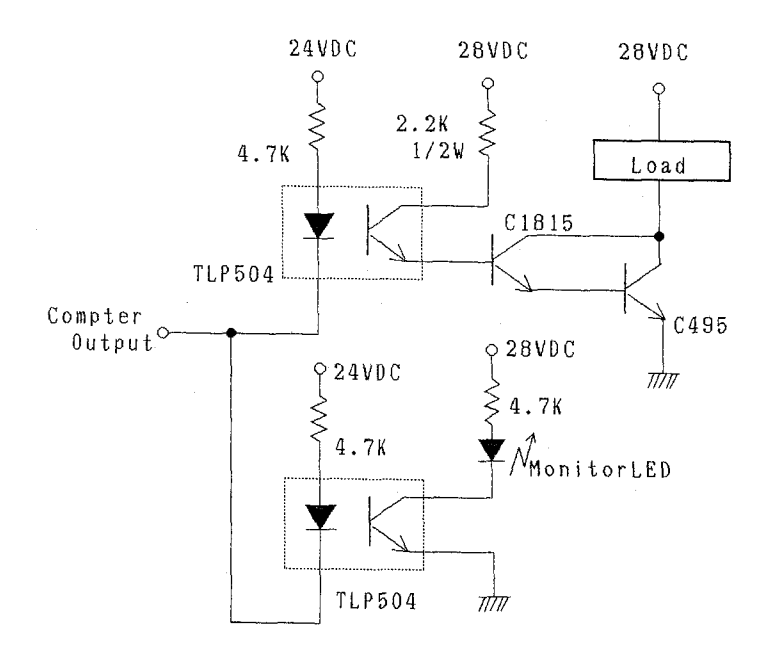

図3 強化子マガジン駆動回路

# タイマー・カウンター

Ouick BASIC のコマンドでは、1秒単位で時間の制御が可能であり、任意の 時刻にセットし、また秒単位で経過時間を測定できる。t秒間の制御プログラ ムは次の通りである。

#### $Start = TIMER$

**DO** 

Time  $End = TIMER$ 

## LOOP WHILE Time  $End-Start \leq t$ !

記憶実験での記銘項目の提示や、試行間隔時間の制御では秒単位の時間制御 で十分であるが、反応時間測定では1/100秒、あるいは1/1000秒単位での 時間の測定が必須であるが、Ouick BASIC には 1/100 秒、1/1000 秒単位で

時間計測をするコマンドがない。

 CONTEC社製タイマー・カウンター・モジュールTIR-6(98)は6個のダウ ン・カウンターで構成され,そのうちTimerOは内部クロック信号が0.1ミリ 秒に固定され,Timer1は内部クロック信号が1ミリ秒に固定されている。適 切なプリセット値を設定することにより,この2つのダウン・カウンターをタ イマーとして使用できる。このタイマー・カウンター・モジュールをコンピュ ータの拡張スロットに装着し, 解放されているI/Oポートのうちで,01D016 をそのI/Oアドレスに設定した。

 Timer!の内容を60000ミリ秒にプリセットし,時間を計測する手順は次の とおりである。

60000<sub>10</sub> = 1110 1010 0110 0000<sub>2</sub>

=EA6016であるから

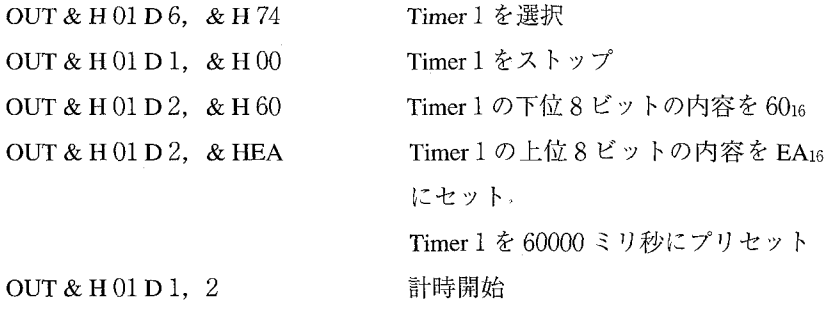

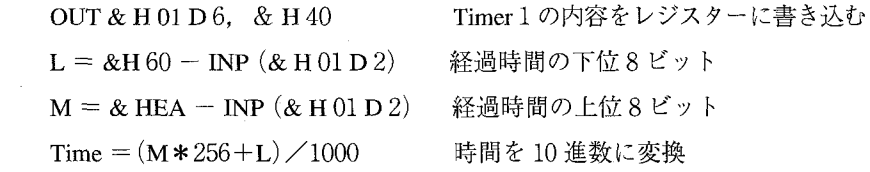

 ここで,使用されている実験の制御プログラムを紹介しよう。変動時間間隔 variable interval スケジュールは強化期だけでなく消去期にも、強化された反応 を一定の頻度で長期にわたって自発させる特質がある(Ferster & Skinner, 1957)。この特質を利用して、刺激般化 (Guttman & Kalish, 1956; Honig ら, 1963), 行動対比 (Reynolds, 1961), 選択 choice (Herrnstein, 1961; Chung & Herrnstein, 1967) 等の研究で、VIスケジュールが反応の基準水準 baseline を形成するために用いられている。Quick BASIC による VI スケジュールのソ ースプログラムを示した。

```
' VI.BAS
DECLARE SUB Interval (Time%)
InPort* = \&H2D2OutPort* = \&H3D0OUT InPort% + &H1007, &H10
                                  'Input_Filter 8.2msec
FOR Port = 0 TO 7
    OUT OutPort% + Port, 0
    NEXT
CLS
RANDOMIZE TIMER
DIM Intvl%(500), Response%(500)
DEF FNa (X) = INT(X \times 100 + .5) / 100LOCATE 4, 13
    PRINT "Variable Interval Schedule with Center Key"
LOCATE 6, 13<br>INPUT "Mean Interval (sec) ? ", MeanIntyl%
LOCATE 8, 13<br>INPUT "How many Reinforcements (Max 500) ? ", Reinforce*
LOCATE 10. 13
     INPUT "RE Duration ? ", ReDuration%
LOCATE 10, 31
    PRINT "sec"
LOCATE 12, 13<br>
INPUT "Subject Number ? ", SubNumber ?"<br>
INPUT 'Subject Number ? ", SubNumber ?
LOCATE 14,
            13INPUT "Data File Name ? ", OutPutFile$
FOR I = 1 TO Reinforce %
     Intvl*(I) = INT(MeanIntvl*(X \times RND X 2) + 1)NEXT
Starting = TIMESOUT OutPort% + 6, &H40
                                    'HouseLight ON
     Interval 10
Sum<sup>2</sup> = 0: RespSum<sup>2</sup> = 0
FOR J = 1 TO Reinforce \deltaSum<sup>2</sup> = Sum<sup>2</sup> + Intvl<sup>2</sup>(J)
     LOCATE 16, 13
    PRINT "Reinforcement :": J, "
                                            Interval :": Intv1%(J)
     OUT OutPort% + 2, &H2
                                    Center White ON
         Start = TIMER
```

```
DO
               Resp<sup>2</sup> = INP(InPort<sup>2</sup>)
               IF Resp = 6H44 THEN
                                            'CenterKey Pressed ?
                    D<sub>O</sub>Resp<sup>2</sup> = INF(InPort2)LOOP UNTIL (Resp<sup>2</sup> = 6H54)Center Released ?
                    Response%(J) = Response%(J) + 1
               END IF
          TimeEnd = TIMERLOOP WHILE TimeEnd - Start \langle Intvl%(J)
'Rf Available
    DO.
         Resp = INP(InPort<sub>8</sub>)
     LOOP UNTIL (Resp\frac{1}{2} = 6H44) CenterKey Pressed ?
     DO.
         Resp<sup>2</sup> = INF(InPort<sup>2</sup>)
     LOOP UNTIL (Resp\text{\$} = &H54)
                                       'Center Released ?
              Response (J) = Response (J) + 1
'RE ON
OUT OutPort% + 2, &HO
                                        'Center White OFF
OUT OutPort% + 6, &H&
                                       'HouseLight OFF & Rf ON
     Interval RfDuration%
OUT OutPort% + 6, &H40
                                       'HouseLight ON & Rf OFF
     RespSum<sup>2</sup> = RespSum<sup>2</sup> + Respones<sup>2</sup>(J)
NEXT J
     OUT OutPort% + 6, &HO
\begin{array}{ll} \texttt{LOCALTE} & 16, & 13 \\ \texttt{PRINT} & \texttt{''} \end{array}Finished
EndTimeS = TIMESOPEN "A:" + OutPutFile$ FOR OUTPUT AS #1
    "..." variable Interval"; MeanIntvl*<br>PRINT #1, "Variable Interval"; MeanIntvl*<br>PRINT #1, DATES, "Start "; StartTimeS; "
                                                         Finish "; EndTime$
     PRINT #1, "Reinf
                                Interval(sec) Resp_Number RespRate"
FOR K = 1 TO Reinforce %
    PRINT #1, K, Intv1%(K), Response%(K), FNa(Response%(K) / Intv1%(K)
NEXT
     PRINT #1, "Sum of Interval : "; Sum%
     PRINT #1, "Mean Interval : "; FNa(Sum% / Reinforce%)
     PRINT #1, "Total ResponseNumber : ": RespSum%
     PRINT #1, "Total RespRate : "; FNa(RespSum% / Sum%)
CLOSE #1
END
SUB Interval (Time%)
          Start = TIMERDQTimeEnd = TIMERLOOP WHILE TimeEnd - Start < Time%
END SUB
              図 4 Variable Interval スケジュール ソースプログラム
```
INPUT "Mean Interval (sec) ? ", Mean Intvl %

経過時間の平均値が変数Mean Intvl%に秒単位で整数で代入され,

FOR  $I = 1$  TO Reinforce %

Intyl % (I) = INT (Mean Intyl %  $\angle$  RND  $\angle$  2) + 1

## NEXT

代入された値の2倍が最大値,1秒が最小値1秒の範囲で,各経過時間を無作 為に強化の回数分決められる。

PRINT#1, K, Intvl% $(K)$ , Response% $(K)$ , FNa (Response% $(K)/$ Intvl% $(K)$ ) 最後に,各強化での経過時間,その間の反応数,及び反応率があらかじめ入力 されたファイル名で,ドライブAのハードディスクにテキストファイルとし て記録される。

# **References**

- Chung, S. H., & Herrnstein, R. J. 1967 Choice and delay of reinforcement. *Journal of the Experi*mental Analysis of Behavior, 10, 67-74.
- Ferster, C. B., & Skinner, B. F. 1957 Schedules of reinforcement. New York: Appleton.
- Guttman, N., & Kalish, H. I. 1956 Discriminability and stimulus generalization. Journal of Experimental Psychology, 51, 79-88.
- Herrnstein, R. J. 1961 Relative and absolute strength of response as a function of frequency of reinforcement. Journal of the Experimental Analysis of Behavior, 4, 267-272.
- Honig, W. K., Boneau, C. A., Burnstein, K. R., & Pennypacker, H. S. 1963 Positive and negative generalization gradients obtained after equivalent training conditions. Journal of Comparative and Physiological Psychology, 56, 111-116.

NEC ファクトリコンピュータ FC-9801 U ユーザーズマニュアル 1991 NEC

- Reynolds, G. S. 1961 Behavioral contrast. Journal of the Experimental Analysis of Behavior, 4, 57  $-71.$
- 佐伯大輔·内田善久·伊藤正人 1998 Visual Basic と PC カードを用いた行動実験制御シス テム 行動分析学研究, 13, 66-72.
- 坂根照文 1984 マイクロコンピュータによる心理学実験制御について 愛媛大学法文学部 論集 文学科編 第17号 139-153.
- 坂根照文 1993 ハトにおける対称性の検討 日本心理学会第57回大会発表論文集